## **Lese**werkstatt

**Individualisierendes Lesetraining für das 1. bis 6. Schuljahr**

CD-ROM für Mac OS und Windows Version 1.2, 2010

## $ESPWerkstat$

## **Willkommen in der Lesewerkstatt!**

Die Lesewerkstatt ist eine Lernumgebung für das individualisierende Lesetraining im 1. bis 6. Schuljahr. Sie beruht auf den Erkenntnissen der aktuellen Leseforschung und enthält ein umfassendes Übungsangebot zu den zentralen Bereichen und Zielen der Leseförderung. Sie passt sich dem Lernstand der Kinder an und ermöglicht ihnen ein weitgehend selbstständiges, abwechslungsreiches und herausforderndes Training.

Um mit der Lesewerkstatt zu arbeiten, müssen die Kinder einzelne Wörter und kurze Sätze erlesen und verstehen können. Da die Übungen auf den Leistungsstufen a und b mündlich erklärt werden, können sie auch von Leseanfängerinnen und -anfängern bearbeitet werden. Kinder, die Deutsch als Zweitsprache lernen, hören sich die Erklärungen wahlweise in Deutsch oder in ihrer Erstsprache (Albanisch, Italienisch, Portugiesisch, Serbisch, Spanisch oder Türkisch) an.

Die in den Übungen verwendeten Texte sind auf die Interessen von Knaben und Mädchen zwischen 7 und 12 Jahren ausgerichtet. In der integrierten Bibliothek finden die Kinder zu allen Texten Zusatzinformationen sowie Tipps und Links zum Weiterlesen.

Die Lesewerkstatt eignet sich für den Einsatz in Trainingslektionen, im Wochenplan- und Werkstattunterricht, in Freiarbeitszeiten oder als Hausaufgabe (sofern die Kinder zu Hause Zugang zu einem Computer haben).

Die Lesewerkstatt ist ein Lernwerkzeug, das Genauigkeit, Konzentration und Ausdauer erfordert. Kinder, die den Computer primär mit Spass und Freizeit verbinden, brauchen Zeit und Unterstützung, um die erforderliche Lernhaltung aufzubauen.

Weitere Informationen zum Konzept der Lesewerkstatt finden Sie auf den Seiten 26 und 27.

# Lesewerkstatt Inhalt

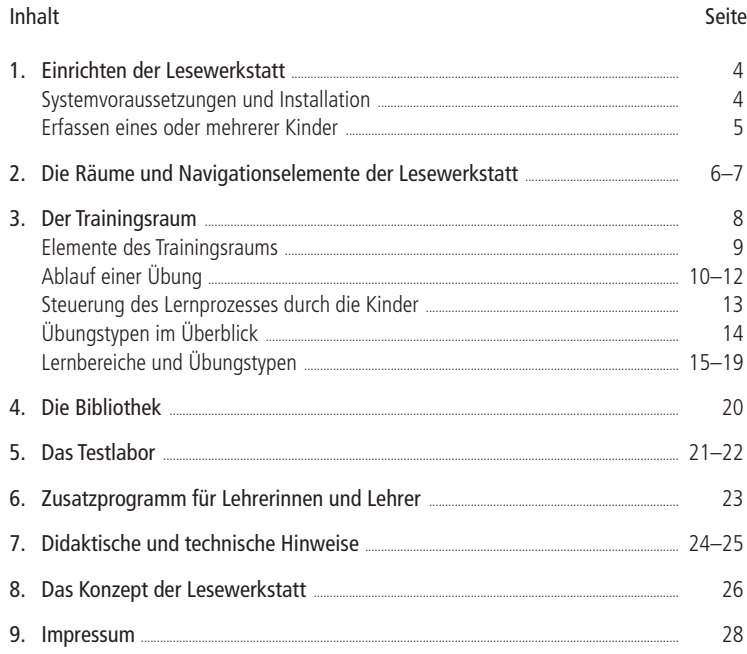

 $\overline{\phantom{a}}$ 

## $ESPWerkstat$

## **1. Einrichten der Lesewerkstatt**

#### Systemvoraussetzungen

CD-ROM-Laufwerk 250 MB freier Speicherplatz auf der Festplatte 256 MB freier Arbeitsspeicher (RAM) (empfohlen: 1GB) Soundkarte und Lautsprecher oder Kopfhörer Farbmonitor mit mindestens 1024 · 768 Bildpunkten

#### Windows-Computer

Prozessor: mind. AMD / Intel 1.0 GHz (empfohlen: Intel Core 2 Duo 1.8 GHz) Betriebssystem: Windows XP oder Vista

#### Macintosh-Computer

Prozessor: mindestens G3 PowerPC 500 Mhz / Intel 1.0 GHz (empfohlen: Intel Core 2 Duo 1.8 GHz) Betriebssystem: mindestens Mac OS 10.4 oder höher

#### Installation (Windows- und Macintosh-Computer)

- 1. Legen Sie die CD-ROM ins Laufwerk.
- 2. Ziehen Sie den Ordner «Lesewerkstatt» von der CD-ROM auf Ihre Festplatte. Sie können ihn an beliebiger Stelle auf Ihrem Computer oder auf einem Server ablegen.
- 3. Starten Sie die Lesewerkstatt von Ihrem Computer oder Server aus.

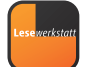

#### Erfassen eines oder mehrerer Kinder

Nach dem ersten Start der Lesewerkstatt müssen Sie mindestens ein Benutzerdokument anlegen. Gehen Sie wie folgt vor:

- 1. Wählen Sie die Option «neues Benutzerdokument anlegen».
- 2. Tragen Sie den Namen und Vornamen sowie ggf. den Namenszusatz eines Kindes ein und markieren Sie seine Erstsprache.
- 3. Schätzen Sie die Lesefähigkeit des Kindes anhand der folgenden Tabelle grob ein, markieren Sie die passende Startstufe (a–e) und klicken Sie auf «anlegen».

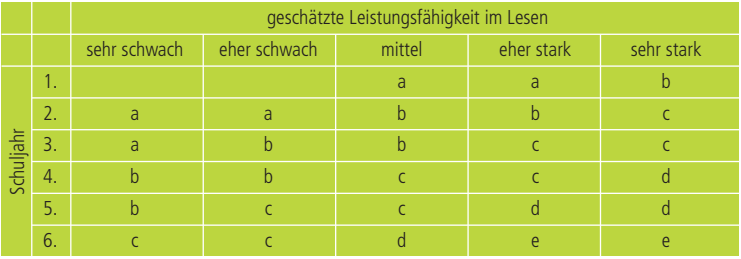

- 4. Wählen Sie den gewünschten Speicherort für dieses Dokument (z.B. den Desktop oder ein Verzeichnis auf Ihrer Festplatte, auf dem Server oder auf einem USB-Stick).
- 5. Bestätigen Sie das neue Dokument, indem Sie das Dialogfeld schliessen. Damit ist die Lesewerkstatt einsatzbereit.

**TIPP:** Schätzen Sie die Kinder tendenziell zu tief ein. Das Programm wird die Einstufung bei Bedarf rasch nach oben korrigieren.

**TIPP:** Bosnisch und Kroatisch sprechende Kinder können evtl. auch mit den serbischen Erklärungen arbeiten.

**TIPP:** Um mehrere Kinder zu erfassen, wiederholen Sie die Schritte 1–5. Mit dem Zusatzprogramm «Lesewerkstatt verwalten» (s. Seite 23) geht das noch einfacher.

## **ASA** Werkstatt

## **2. Die Räume und Navigationselemente der Lesewerkstatt**

In der Lesewerkstatt gibt es drei Räume: Im **Trainingsraum** können sich die Kinder über ihren Arbeitsstand informieren sowie neue Übungen auswählen und bearbeiten. In der **Bibliothek** finden sie Informationen, weiterführende Lesetipps und Links zu den Texten ihrer aktuellen Stufe. Im **Testlabor** können sie ihre Lesefertigkeiten überprüfen und ihre Leistungsentwicklung mitverfolgen.

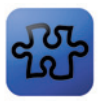

**Trainingsraum** 

- 5 Leistungsstufen (a–e)
- 5 Lernbereiche
- Laute erkennen
- Wörter erkennen
- Sätze verstehen
- Texte verstehen
- gezielt lesen

20 Übungstypen mit über 200 Übungen

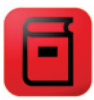

**Bibliothek**

rund 150 ausgewählte Texte aus Büchern und Zeitschriften

aktuelle literarische Texte und Sachtexte

Textinformationen, Tipps und Links, zum Weiterlesen

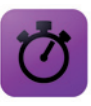

**Testlabor**

2 stufenübergreifende Tests:

- Lesetempo
- Sichtwortschatz

Statistik zur Entwicklung der Lesefertigkeiten über alle Stufen

Weitere Informationen zu den Räumen der Lesewerkstatt finden Sie auf den Seiten 8–19 (Trainingsraum), 20 (Bibliothek) und 21–22 (Testlabor).

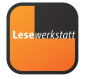

Nach der Anmeldung betreten die Kinder den Eingangsraum. Hier können sie entscheiden, ob sie im Trainingsraum üben, in der Bibliothek lesen oder im Testlabor ihre Lesefertigkeiten überprüfen möchten.

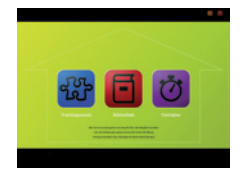

#### Die Navigationselemente befinden sich in den schwarzen Kopf- und Fusszeilen:

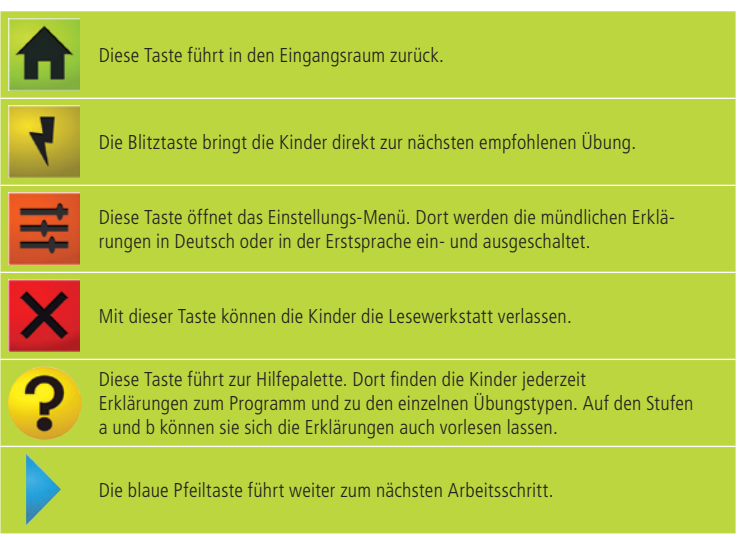

**TIPP:** Die Leerschlag- und die Eingabetaste der Computer-Tastatur erfüllen dieselbe Funktion wie die blaue Pfeiltaste.

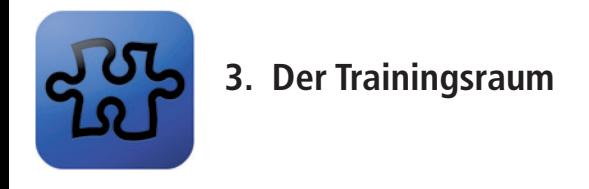

Im Trainingsraum sind für jede Leistungsstufe die zur Verfügung stehenden Übungstypen aufgeführt. Zu jedem Übungstyp gibt es vier Übungen (mit vier unterschiedlichen Texten), jeder Übungstyp kann also viermal bearbeitet werden.

Die farbigen Signale zeigen den Kindern, wie gut sie gearbeitet haben:

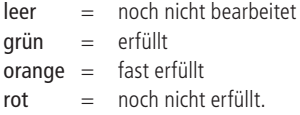

Zwei bis vier Übungstypen bilden zusammen einen Lernbereich. Drei bis fünf Lernbereiche bilden zusammen eine Stufe. Wenn alle Lernbereiche grün sind, wird der Weg zur nächsthöheren Stufe frei (die tieferen Stufen sind immer zugänglich).

Um eine Übung auszuwählen, klicken die Kinder auf den weissen Pfeil oder auf den Namen des Übungstyps.

**ACHTUNG:** Übungstypen in grauer Schrift sind gesperrt, weil sie am gleichen Tag schon bearbeitet wurden. Sie werden am nächsten Tag wieder freigegeben.

**TIPP:** Die Blitztaste führt direkt zur nächsten vom Programm empfohlenen Übung.

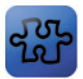

#### Elemente des Trainingsraums

Zur Veranschaulichung ist hier exemplarisch ein Arbeitsstand auf Stufe c abgebildet. Auf dieser Stufe stehen 13 Übungstypen zur Verfügung.

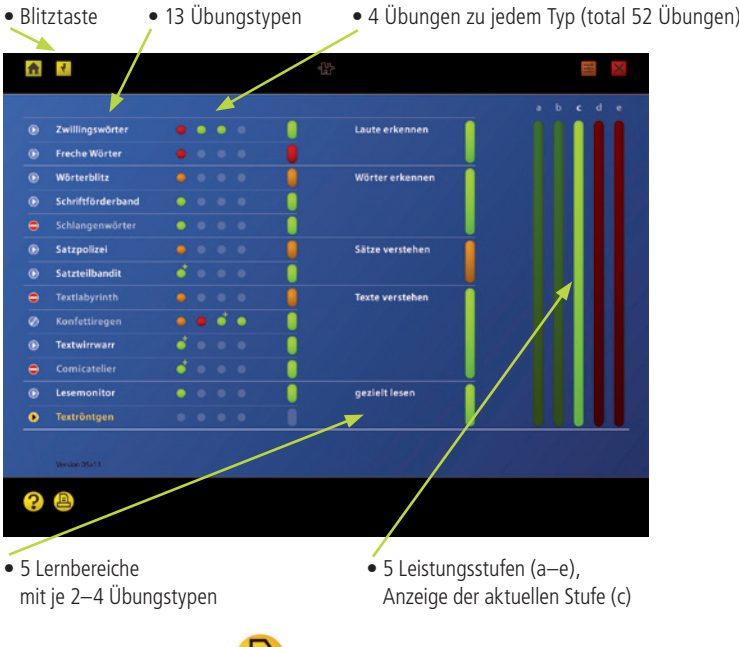

**TIPP:** Mit der Druckertaste **können die Kinder einen persönlichen Trainingsbericht** ausdrucken.

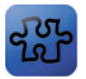

#### Ablauf einer Übung

Die meisten Übungstypen umfassen drei Aufgaben, die mit unterschiedlichen Inhalten nach demselben Muster ablaufen. Jede Aufgabe besteht aus zwei Teilen: entweder Aufgabe und Kontrolle oder Teilaufgabe 1 und Teilaufgabe 2. Einige Übungstypen werden mit einer Schlusskontrolle abgeschlossen.

- 1. Beim ersten Start eines Übungstyps erscheint automatisch die Hilfepalette. Die Erklärungen (im linken Bereich) werden durch Animationen veranschaulicht. Auf den Stufen a und b können sich die Kinder die Erklärungen in Deutsch oder in ihrer Erstsprache anhören. Die Reiter erlauben eine gezielte Information zu einzelnen Übungselementen (Teilaufgaben 1 und evtl. 2, Joker, Vereinfachung und Erschwerung).
- 2. Die Kinder wählen nun einen Text aus, mit dem sie üben möchten. Für jeden Übungstyp stehen vier Texte zur Auswahl, die unterschiedliche Leseinteressen ansprechen. Bereits bearbeitete Texte sind blass dargestellt und mit dem Symbol «gesperrt» markiert.

3. In der Lesewerkstatt werden manchmal Textausschnitte verwendet, die nicht ohne Kontextinformationen (z.B. über den Anfang einer Geschichte) verständlich sind. In diesem Fall werden vor Beginn der Übung die nötigen Informationen gegeben.

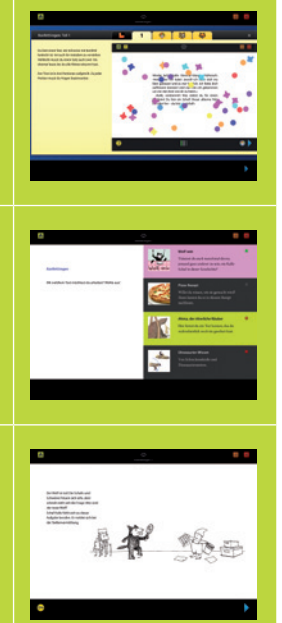

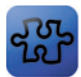

4. Mit der ersten (Teil-)Aufgabe beginnt die eigentliche Übung. Die Kinder bearbeiten eine Leseaufgabe, die auf das Lernziel des Übungstyps ausgerichtet ist. Sie können bei Bedarf Erklärungen zu schwierigen Wörtern abrufen. Bei manchen Übungen greift ihnen der Joker ein bisschen unter die Arme. Wenn sie fertig sind, klicken sie auf die Weiter-Taste.

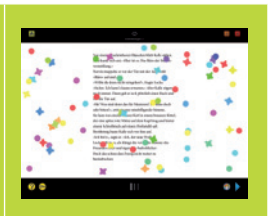

5. Nun erscheint eine zweite Teilaufgabe oder eine Palette mit Kontrollfragen zum Textverständnis. Die Kinder beantworten diese Fragen mit unterschiedlichen Aktivitäten (Auswählen, Bewerten, Zuordnen oder Sortieren).

6. Wenn die Kontrollfragen (oder die zweite Teilaufgabe) gelöst sind, berechnet das Programm die Punktezahl für die erste Aufgabe. Es vergleicht das Ergebnis mit den Kriterien des Übungstyps und teilt dem Kind mit, ob es die Aufgabe erfüllt hat.

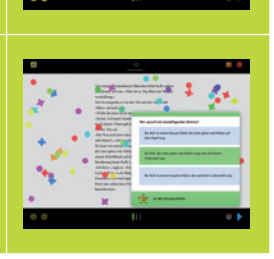

**TIPP:** Die Kinder können die Kontrollpalette mit der Maus verschieben, um im Übungstext etwas nachzulesen.

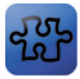

#### Ablauf einer Übung

7.a Nicht erfüllte Aufgaben müssen in der Regel wiederholt werden. Mit der Eule-Taste kann das Kind die Aufgabe vereinfachen. Wenn es bei der vereinfachten Aufgabe nur wenige Fehler macht, kann es die ganze Übung immer noch erfüllen.

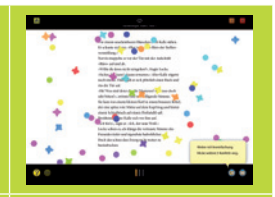

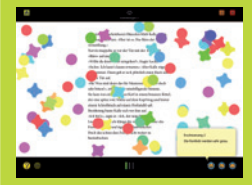

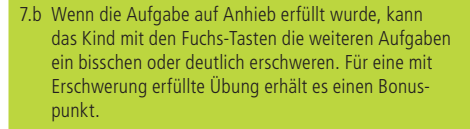

- 8. Die Aufgaben 2 und 3 laufen nach dem gleichen Muster ab. Die drei Balken in der schwarzen Fusszeile zeigen den Stand und das Ergebnis an. Jeder Balken steht für eine Aufgabe (rot = nicht erfüllt, orange = knapp erfüllt, grün  $=$  erfüllt).
- 9. Nach der Bearbeitung aller Aufgaben (und ggf. der Schlusskontrolle) gelangt das Kind zur Übungsauswertung. Das Messinstrument gibt die erreichte Punktezahl, die Farbbewertung und ggf. den Gewinn eines Bonuspunktes an. Die Farbsignale informieren über den Stand des Übungstyps, des Lernbereichs und der Stufe. Ein Klick auf den Texttitel führt zu näheren Angaben über den bearbeiteten Text.

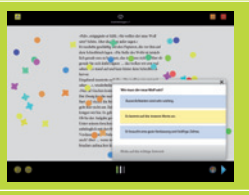

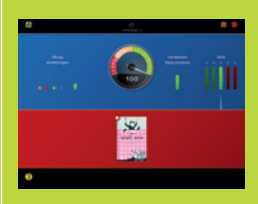

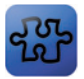

#### Steuerung des Lernprozesses durch die Kinder

Die Kinder haben verschiedene Möglichkeiten, die Übungen an ihre eigenen Lernbedürfnisse anzupassen:

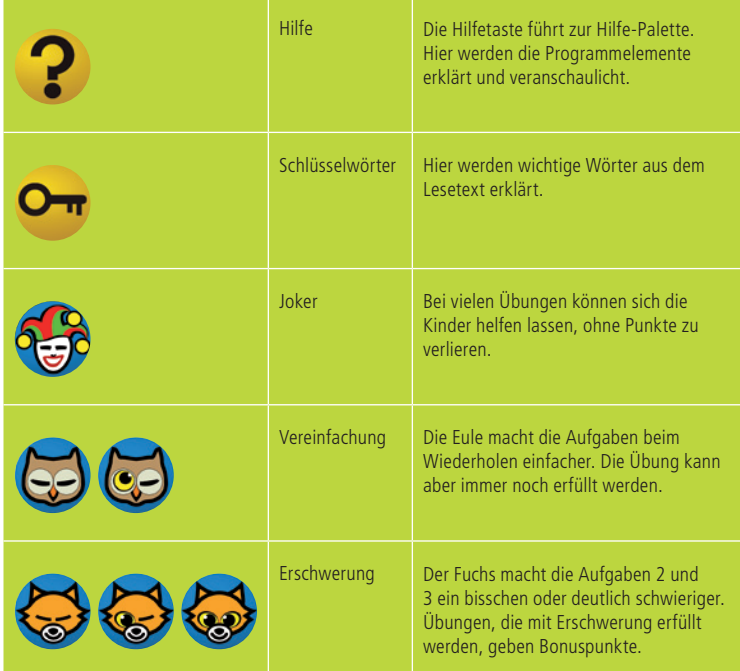

Bonuspunkte beschleunigen den Wechsel auf die nächsthöhere Leistungsstufe.

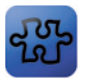

#### Übungstypen im Überblick

Die Lesewerkstatt besteht aus 20 Übungstypen zu 5 Lernbereichen. Jeder Übungstyp wird auf 2–4 Leistungsstufen eingesetzt und kann auf jeder Stufe mit vier verschiedenen Texten bearbeitet werden (total stehen 204 Übungen zur Verfügung).

Die Schwierigkeit der Übungen ist durch die unterschiedlichen Lernziele und Aufgaben der Übungstypen sowie durch die Textauswahl auf die fünf Leistungsstufen abgestimmt, so dass auf jeder Stufe ein vielfältiges Übungsangebot besteht.

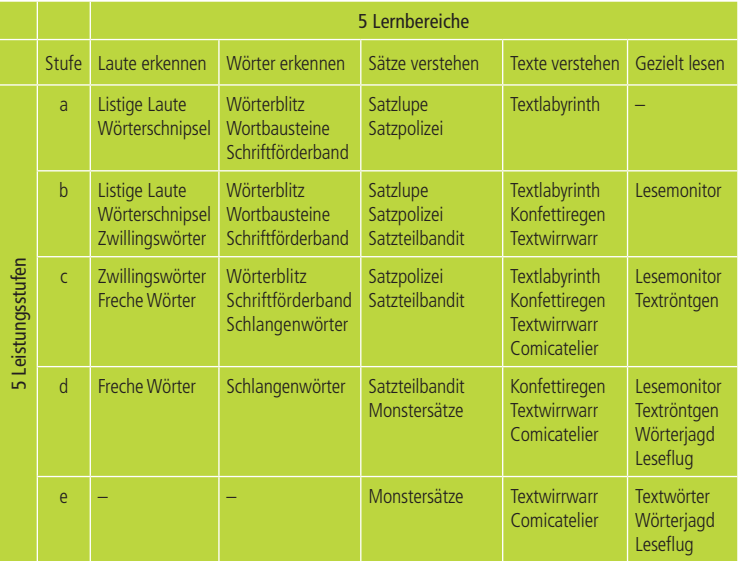

Die Übungstypen werden auf den folgenden Seiten einzeln vorgestellt.

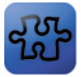

#### Übungstypen zum Lernbereich «Laute erkennen»

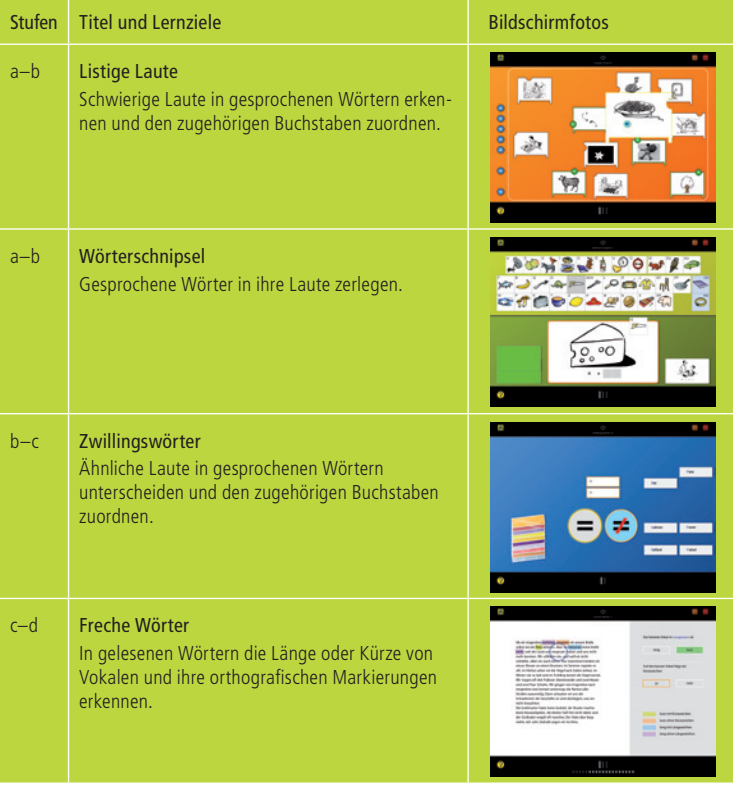

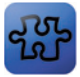

#### Übungstypen zum Lernbereich «Wörter erkennen»

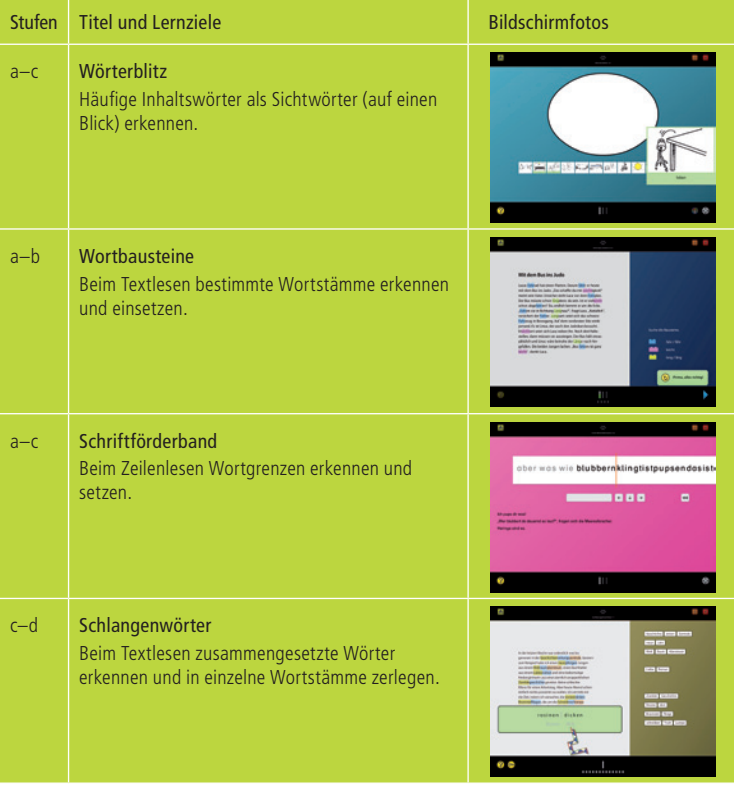

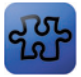

#### Übungstypen zum Lernbereich «Sätze verstehen»

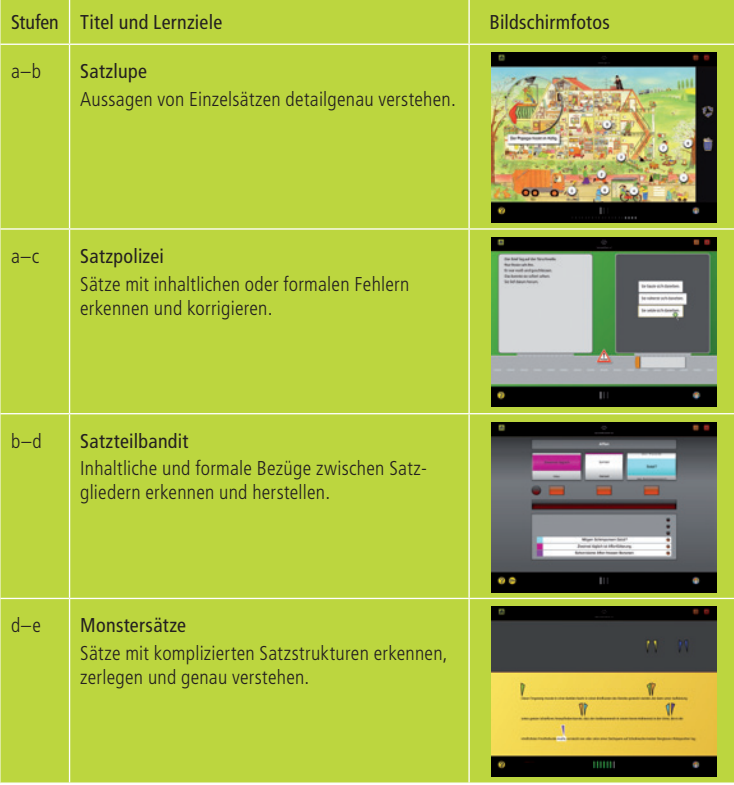

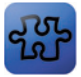

#### Übungstypen zum Lernbereich «Texte verstehen»

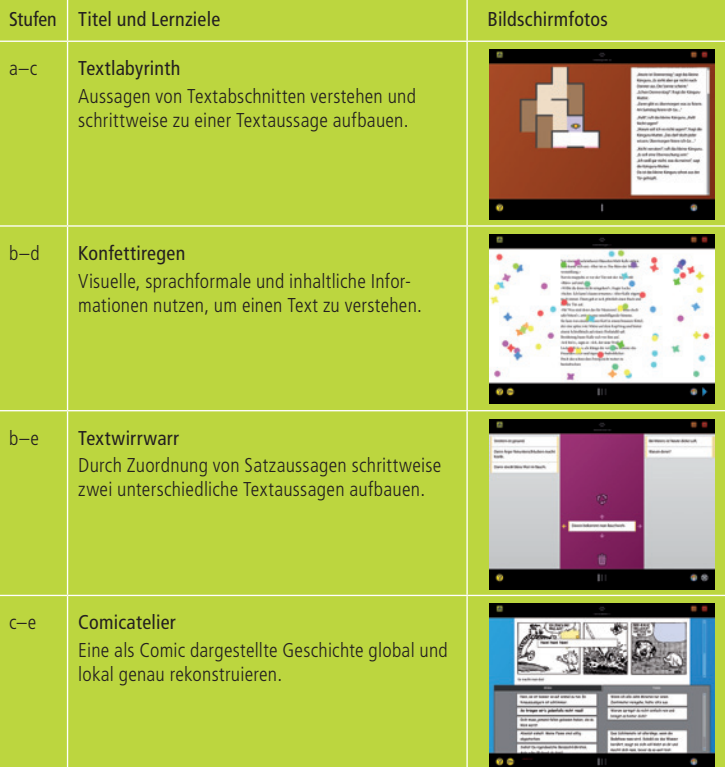

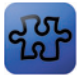

#### Übungstypen zum Lernbereich «Gezielt lesen»

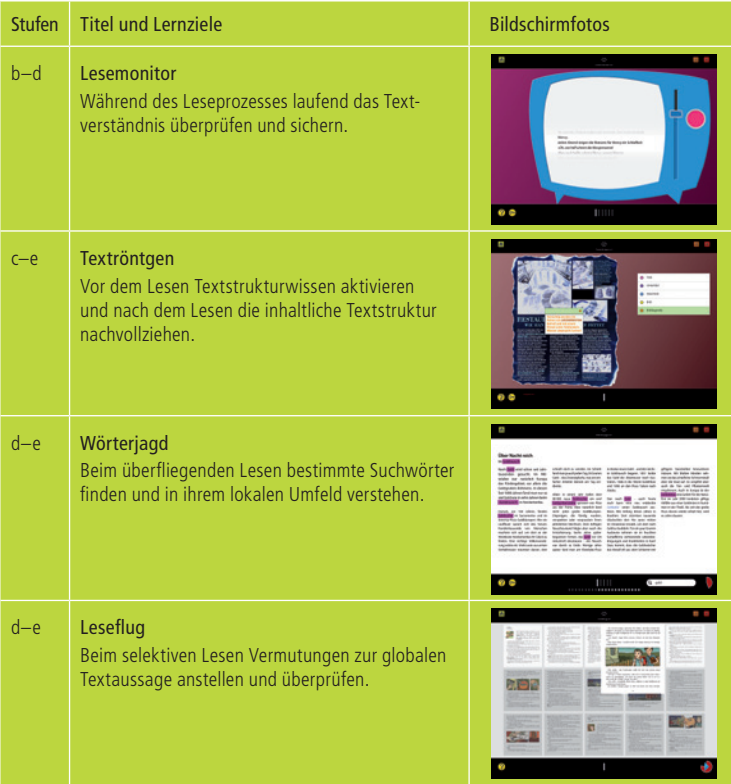

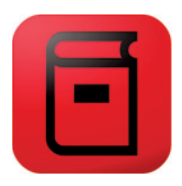

## **4. Die Bibliothek**

In der Bibliothek werden die Texte der Lesewerkstatt aufbewahrt. Die Kinder können sie anklicken, um Angaben zu Inhalt, Autor/ Autorin und Verlag zu erhalten. Über einen Link können sie direkt aus der Bibliothek zu jener Übung springen, die mit dem geöffneten Text arbeitet.

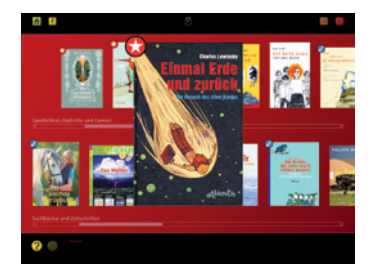

Im Training bereits bearbeitete Texte sind mit einem Häkchen markiert. Zu diesen Texten gibt das Programm weiterführende Lesetipps:

- Hinweise auf andere Texte der Autorin oder des Autors
- Hinweise auf andere Texte zum gleichen oder zu einem ähnlichen Thema
- Hinweise auf Filme, Audiobücher oder Computerspiele zum Text
- Links zu Webseiten

Persönliche Lieblingstexte können mit einem Stern markiert werden.

**TIPP:** Mit der Druckertaste **können die Kinder Textinformationen und Lese**tipps sowie eine Liste ihrer fünf Lieblingstexte ausdrucken. Die Dokumente leisten bei Bibliotheksbesuchen (für die Leseberatung) oder bei Elterngesprächen (als Bücher-Wunschzettel) nützliche Dienste.

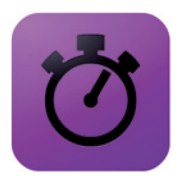

## **5. Das Testlabor**

Im Testlabor können die Kinder ihre Lesefertigkeiten testen. Dafür stehen ihnen zwei Instrumente zur Verfügung: ein Sichtwortschatz-Test und ein Lesetempo-Test.

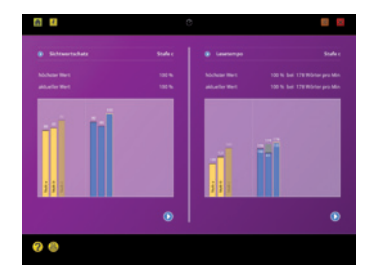

Für beide Tests können auf jeder Stufe 10 Ergebnisse in Diagrammen dargestellt werden. So können die Kinder die Entwicklung ihrer Lesefertigkeiten mitverfolgen.

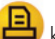

**TIPP:** Mit der Druckertaste können die Kinder einen persönlichen Testbericht

ausdrucken.

**TIPP:** Um eine Leistungsentwicklung festzustellen, empfiehlt es sich, die Tests im Abstand von mindestens 1–2 Monaten durchzuführen.

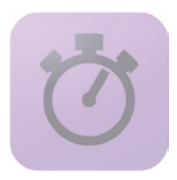

### **5. Das Testlabor**

«Sichtwortschatz» misst, wie viele Wörter auf einen Blick erkannt werden. Für jede Leistungsstufe ist ein Korpus der häufigsten Wörter definiert. Ein zufällig ausgewähltes Wort aus diesem Korpus wird sehr kurz angezeigt und muss dann in einer Liste von 10 ähnlichen Wörtern wiedererkannt werden. Jeder Test besteht aus 20 solchen Aufgaben. Die Leistung wird als prozentualer Anteil der richtig erkannten Wörter ausgedrückt.

«Lesetempo» misst, wie schnell ein fortlaufender Text gelesen und verstanden wird. Zuerst wählen die Kinder anhand einer ersten Textportion ihr gewünschtes Lesetempo. Dann lesen sie eine zweite, längere Textportion mit eingestreuten Stolperwörtern (die nicht in den Text hineinpassen). Jedes Mal, wenn sie auf ein Stolperwort stossen, betätigen sie den Alarmknopf. Die Leistung wird durch das Lesetempo (in Wörtern pro Minute) und den prozentualen Anteil richtig erkannter Stolperwörter ausgedrückt.

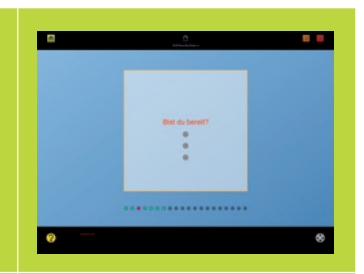

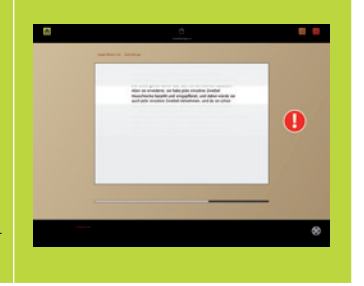

**TIPP:** Beim Sichtwortschatz-Test die Leer- oder Entertaste verwenden, um die nächste Aufgabe zu starten.

## **Lese** werkstatt

## **6. Zusatzprogramm für Lehrerinnen und Lehrer**

Beim Kauf einer Mehrfachlizenz erhalten Lehrerinnen und Lehrer Zugang zum Zusatzprogramm «Lesewerkstatt verwalten» mit folgenden Funktionen:

- 1. Anlegen und ändern von Kinder-Datensätzen (Namen, Namenszusatz, Erstsprache, Leistungsstufe)
- 2. Gezieltes Löschen des Punktestands einzelner Übungen, die nochmals bearbeitet werden sollen.
- 3. Anlegen, öffnen und ändern von Kindergruppen (z.B. um in altersdurchmischten Klassen Jahrgangsgruppen zu verwalten).
- 4. Ausdrucken oder speichern von Auswertungen für einzelne Kinder:
	- Arbeitsstand (Trainings- und Testbericht)
	- Liste der bisher gelesenen Texte (inkl. persönliche Lieblingstexte)
- 5. Ausdrucken oder speichern von Auswertungen für Kindergruppen:
	- Arbeitsstand (Liste aller Kinder, geordnet nach Stufen und erreichten Punkten)
	- Liste der Lieblingstexte aller Kinder

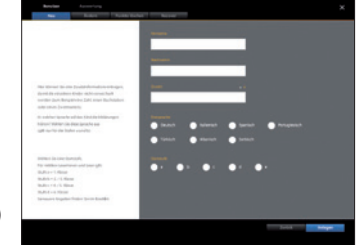

**TIPP:** Wenn ein Kind in einem Lernbereich besonders Mühe hat, können die Punktestände der entsprechenden Übungen gelöscht werden, damit es die Übungen nochmals bearbeiten kann. Alternativ kann die Leistungsstufe des Kindes manuell nach oben angepasst werden.

## **ASA** Werkstatt

## **7. Didaktische und technische Hinweise**

**Lernhaltung** Die Lesewerkstatt ist ein Lernwerkzeug, kein Computerspiel. Die Bearbeitung der Übungen erfordert (und fördert) Konzentration, Genauigkeit, Ausdauer und Selbstverantwortung. Kinder brauchen Verständnis, Zeit und Unterstützung, um in diese Lernhaltung hineinzuwachsen.

**Motivation** Die Übungen der Lesewerkstatt sind anspruchsvoll. Viele Kinder werden beim ersten Bearbeiten eines Übungstyps noch keinen Erfolg erleben. Sie lernen aber, worauf sie bei den einzelnen Übungen achten müssen, und werden sich bei den weiteren Durchgängen steigern. Es ist wichtig, die Kinder darauf aufmerksam zu machen.

**Selbstständigkeit** Obwohl die Lesewerkstatt auf selbstständiges Arbeiten ausgerichtet ist, brauchen insbesondere unsichere Kinder zu Beginn genügend Begleitung durch die Lehrperson oder durch andere Kinder, die sich in der Lesewerkstatt schon auskennen. Folgende Formen haben sich für die Einführung neuer Übungstypen bewährt:

- Begleitung nach dem Schneeball-Prinzip: Die Lehrperson führt ein Kind in eine neue Übung ein. Dieses Kind gibt dann sein Wissen an andere Kinder weiter.
- Vorbesprechung im Gruppen- oder Klassenverband (evtl. mit Beamer)

**Erstsprachen der Kinder mit Migrationshintergrund** Die mündlichen Erklärungen auf den Stufen a und b können wahlweise in Deutsch oder in der Erstsprache des Kindes angehört werden. Es stehen Erklärungen in Albanisch, Italienisch, Portugiesisch, Serbisch, Spanisch und Türkisch zur Verfügung. Kinder mit bosnischer oder kroatischer Erstsprache können evtl. auch die serbischen Erklärungen verstehen.

#### **ASA** Werkstatt

## **7. Didaktische und technische Hinweise**

**Tastatursteuerung** Viele Übungstypen lassen sich nicht nur mit der Maus, sondern alternativ auch mit der Tastatur bedienen.

Die Steuertaste **von Gribt in diesem Fall Auskunft über die Tastenbelegung.**<br>Die Tastenbelegung. Die Funktion «weiter» kann nicht nur mit der blauen Pfeiltaste, sondern auch mit der Leerschlag- oder Entertaste der Tastatur ausgelöst werden.

**Datentransport** Die Lesewerkstatt kann in der Schule und zu Hause eingesetzt werden. Um ein kontinuierliches Arbeiten an beiden Orten zu ermöglichen, kann das aktuelle Benutzerdokument per E-Mail oder USB-Stick transportiert und am neuen Ort wieder eingelesen werden.

**Verwendung mehrerer Computer** Wenn die Lesewerkstatt auf mehreren Computern genutzt werden soll, empfiehlt sich eine Serverlösung, damit die Kinder geräteunabhängig arbeiten können. Wo das nicht möglich ist, können die Kinderdaten auf persönlichen USB-Sticks gespeichert werden, so dass die Kinder auch in diesem Fall beliebige Geräte benutzen können.

**TIPP:** Auf www.lesewerkstatt.ch finden Sie weitere Informationen zum Programm. **TIPP:** Wenn Sie als Schul- oder Stufenteam mit der Lesewerkstatt arbeiten, können Sie schulinterne Einführungen durchführen und vom kollegialen Erfahrungsaustausch profitieren.

## **Lese** werkstatt

## **8. Das Konzept der Lesewerkstatt**

**Lesedidaktik** Das Lesen und Verstehen von Texten ist ein sehr komplexer Vorgang, bei dem viele verschiedene Teilprozesse und Wissensbestände miteinbezogen sind. Die aktuelle Leseforschung unterscheidet grob drei Typen kognitiver Lesefähigkeiten:

- 1. Hierarchieniedrige, textbasierte Prozesse der Worterkennung (durch alphabetisches Erlesen oder Wortbilderkennung) und des lokalen Satzverstehens
- 2. Hierarchiehöhere, stärker wissensbasierte Prozesse des globalen Textverstehens
- 3. Metakognitive, strategische Prozesse der Planung, Steuerung und Evaluation (vgl. Schnotz & Dutke 2004, Hurrelmann 2004)

Da die Kapazität unseres Arbeitsgedächtnisses beschränkt ist, können diese Prozesse nicht alle gleichzeitig bewusst ausgeführt werden. Abhilfe schaffen hier zwei unterschiedliche Entwicklungsprinzipien: einerseits die zunehmende Automatisierung der hierarchieniedrigen Funktionen und andererseits die immer effizientere Organisation von Wissensbeständen im Langzeitgedächtnis. Geübte Leser/innen haben deshalb den Kopf frei für hierarchiehöhere und strategische Funktionen, während Leseanfänger/innen stark durch Worterkennung und lokales Satzverstehen absorbiert werden (vgl. Samuels 2002).

Die Lesewerkstatt baut auf diesen Grundlagen auf: Mit den Lernbereichen «Laute erkennen», «Wörter erkennen» und «Sätze verstehen» werden hierarchieniedrige Funktionen trainiert, während die Lernbereiche «Texte verstehen» und «Gezielt lesen» auf hierarchiehöhere und strategische Prozesse ausgerichtet sind. Das Training von kognitiven Fähigkeiten ist allerdings nur ein Baustein einer umfassenden Leseförderung. Deshalb werden mit den Angeboten der Bibliothek Brücken geschlagen vom Lesetraining zum handlungsorientierten Lesen in authentischen Lern- und Lebenssituationen.

#### **8. Das Konzept der Lesewerkstatt** Lese werkstatt

**Textangebot** Den Übungen der Lesewerkstatt liegen über 150 aktuelle kinderliterarische Texte zu Grunde. Vom erzählenden Kinderbuch zum Gedicht, vom Sachtext aus einer Zeitschrift zum Comic – alle Genres sind vertreten. Die Auswahl berücksichtigt die unterschiedliche Lesekompetenz der Kinder: Der Umfang der Texte und ihre Komplexität nimmt mit jeder Leistungsstufe zu. Und das Textkorpus reagiert auf die nach Alter und Geschlecht verschiedenen Leseinteressen. So können die Kinder auf jeder Stufe und in jeder Übung mit den Texten arbeiten, die ihren individuellen Vorlieben entsprechen. Sie finden ihre Lieblingsthemen wieder, treffen auf vertraute Serienhelden und Klassiker, haben aber auch die Möglichkeit, neue Autorinnen und Autoren für sich zu entdecken.

**Gestaltung** Die Lesewerkstatt richtet sich an ein breites Altersspektrum, begleitet die Kinder während mehreren Jahren und ist nicht auf Edutainment, sondern auf schulisches Lernen ausgerichtet. Aus diesen Gründen ist die Gestaltung bewusst sachlich und funktional: Es gibt keine modischen Elemente, die schnell an Aktualität verlieren könnten, und auf Animationen, die für den Lernprozess nicht notwendig sind, wurde bewusst verzichtet. Die Entwicklung der didaktischen Konzepte, Inhalte, Funktionen und Gestaltungsformen erfolgte in enger Teamarbeit. Ziel war es, durch weitgehende Übereinstimmung dieser Ebenen Übungen mit individuellem Erscheinungsbild und grösstmöglicher Verständlichkeit zu entwickeln, um die Kinder optimal in ihrem Lernen zu unterstützen.

# . $\mathsf{ese}$ werkstatt  $|$

#### **9. Impressum**

Autorinnen und Autoren: Dieter Isler (Projektleitung), Harriet Bünzli, René Fehr-Biscioni, Christine Tresch

Programmierung und Gestaltung: René Fehr-Biscioni

Beratung: Cornelia Biffi (medienpädagogische Beratung, Praxistests), Thomas Bachmann, Anna Duss, Gerd Kruse, Cornelia Möhlen, Andres Vögeli (Begleitgruppe)

Tonaufnahmen: Alan Bagge, Blue Star Productions

Lektorat und Korrektorat: Tarzisius Koch

Gestaltung und Satz Drucksachen: Diener + Bachmann GmbH

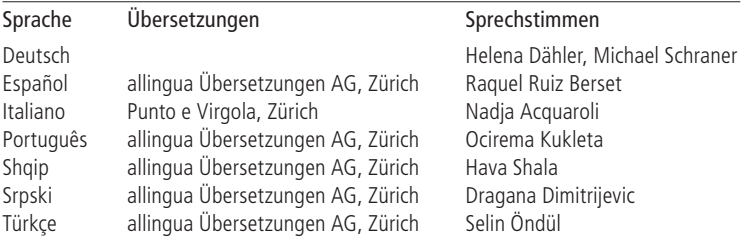

Der Quellennachweis ist in die Software integriert. Unter www.lesewerkstatt.ch finden Sie aktuelle Informationen zur Lesewerkstatt.